# General Questions

## **What are the benefits of upgrading?**

There are many benefits to upgrading including:

- Keeping up with current technology industry standards
- Moving away from reliance on the Java plug-in on client workstations
- Consistent look and use across Banner pages (formerly called forms)
- Banner pages support mobile devices

#### **What will stay the same?**

- Data and the way data is entered
- Seven character form names (such as SPAIDEN, PPAIDEN, FOAIDEN, APAIDEN)
- Users' security access to forms

#### **Does Administrative Banner have new terminology?**

Yes, there are some new definitions for Administrative Banner that differ from Internet Native Banner.

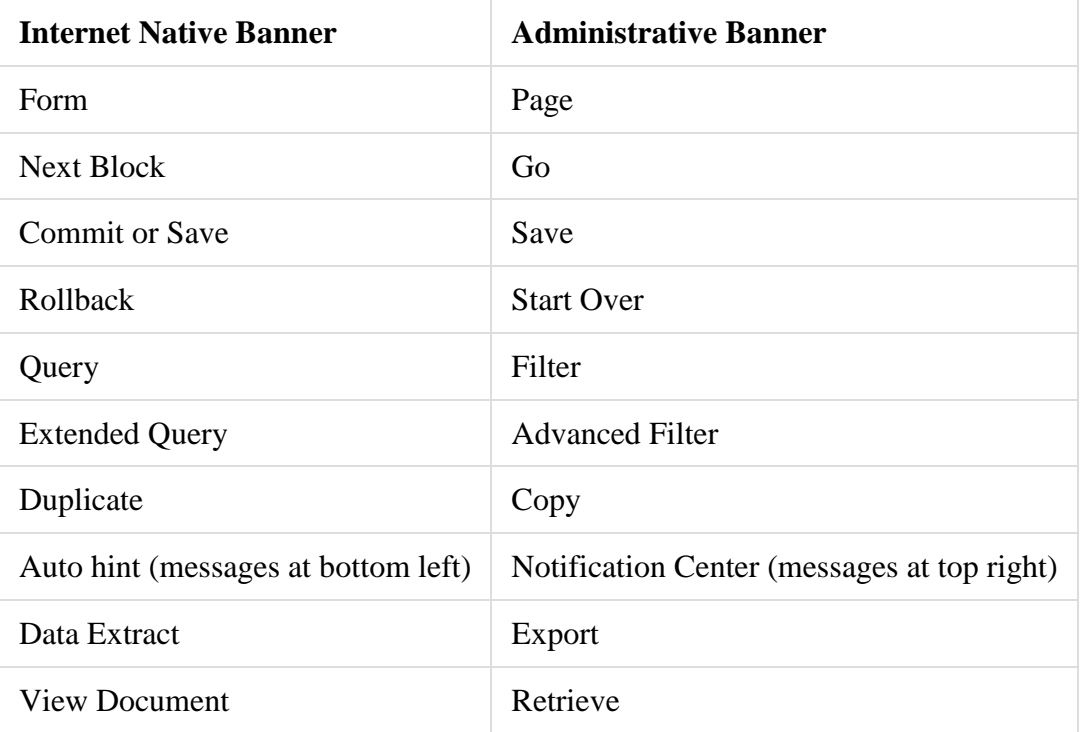

# Navigation Questions

# **Will I be able to access the forms I currently have permission to in Banner 8?**

Yes, your access to pages (formerly called forms) will not change.

# **Is there an Options Menu to bring you to associated forms Banner?**

Yes, there is still a means to get to associated pages, now called "Related to Current". This is accessed via the 'Go To' menu.

# **From within a page, can you navigate from section to section without using the mouse?**

Yes, you will be able to navigate from section to section using the PageUp and PageDown keys.

# **Will a user be able to type in an acronym directly instead of having to navigate a list? For example, typing in SCADETL in INB takes you directly to the form.**

Yes, there will be the ability to navigate to a page by either the 7 letter arconym or by the page name.

## **Will the names of pages (formerly called forms) still be the same?**

Yes, you will be able to search for *pages* (formerly called forms) by their seven character name such as SPAIDEN, PPAIDEN, APAIDEN etc. An enhancement in Administrative Banner is the ability to find a page by its description. For instance, if the text "general student" is entered in the search bar, the SGASTDN page will be retrieved for you to select.

#### **I have set up my frequently-used forms under My Banner. Will this continue to work?**

Yes, My Banner is still available. Enter 'my banner' in the search field on the Welcome page to access your list of pages.

#### **Will my keyboard shortcuts continue to work?**

Some keyboard shortcuts will work. Others had to be changed. This is because Administrative Banner is completely internet based where key strokes are already in use. Reference the [Banner 9](http://its.truman.edu/files/2017/10/banner_keyboard_shortcuts.pdf)  [Hotkeys Guide](http://its.truman.edu/files/2017/10/banner_keyboard_shortcuts.pdf)

#### **How do I navigate to sections without using a mouse?**

Use the PageUp and PageDown keys.

### **Why are keyboard shortcuts not working?**

Because Administrative Banner runs in a web browser, some keyboard shortcuts had to be changed while others no longer work. See the [Banner 9 Hotkeys Guide](http://its.truman.edu/files/2017/10/banner_keyboard_shortcuts.pdf) for a list of all new shortcut keys.

# Filtering/Querying Data Questions

### **Does the Percent Sign (%) still work in searching?**

Yes, you will be able to use wildcard searches when searching. Though, you may not need to use them all the item. There is a new feature in Administrative Banner called 'auto complete' that provides a list of items that match what you are typing. It assumes the wildcard at the beginning and the end of the entered text.

## **Why is no data returned when using the Filter feature?**

Filtering tips:

- Filters are case sensitive.
- Verify that you have selected the appropriate operator from the drop down.
- Multiple fields can be selected to narrow your results.

# Technology Questions

#### **What browsers does Administrative Banner support?**

The recommended browsers for best performance are Firefox and Chrome. However, Administrative Banner can be used on Internet Explorer (IE 10 and 11), Firefox, Chrome, Safari and Edge.

#### **Why am I getting a blank screen when trying to access Banner INB forms?**

Administrative Banner pages are supported by all browsers. Internet Native Banner (INB) forms are only supported by Internet Explorer. You must use the Internet Explorer to access Banner 8 INB login to use INB forms.